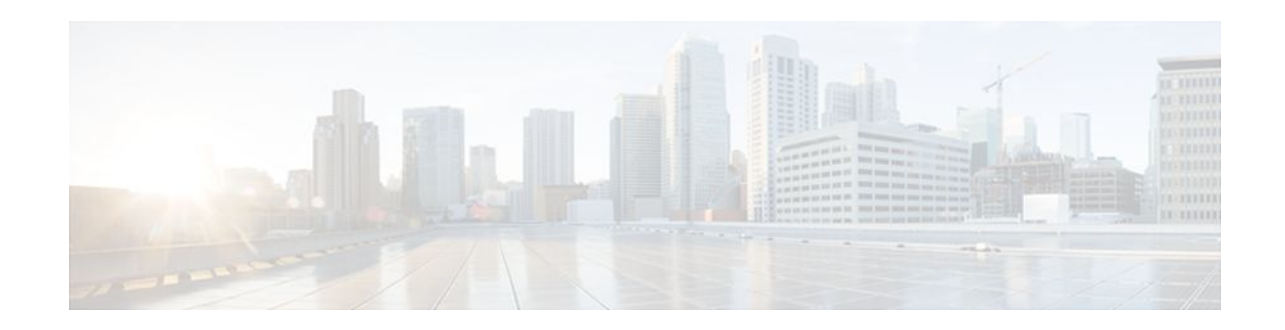

# **Configuring RTP Media Loopback for SIP Calls**

### **Last Updated: December 20, 2011**

RTP packets are looped back toward the source device when the RTP Media Loopback for SIP Calls feature is configured on a dial peer. The SIP RTP media loopback can be used during Cisco UBE deployments to make test calls to verify the media path between the endpoints and Cisco UBE. In a voice loopback call, an echo is heard at the device originating the call. In a video loopback call, the locally captured video and the audio echo must be rendered at the source device.

Media packets must be enabled to pass through the gateway. Use the **media flow-through** command in dial peer voice or voice service configuration mode to enable the media packets.

#### **Cisco Unified Border Element**

• Cisco IOS Release 15.1(4)M or a later release must be installed and running on your Cisco Unified Border Element.

#### **Cisco Unified Border Element (Enterprise)**

• Cisco IOS XE Release 3.3S or a later release must be installed and running on your Cisco ASR 1000 Series Router.

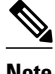

- **Note** SRTP, DTLS, and STUN are not supported in loopback mode.
	- Fax (midcall transmit function change) is not supported.
	- RSVP is not supported.
	- Call transfer is not supported.
	- >

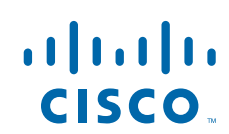

### **SUMMARY STEPS**

- **1. enable**
- **2. configure terminal**
- **3. dial-peer voice** *tag* **voip**
- **4. destination-pattern** *string*
- **5. session protocol sipv2**
- **6. session target loopback:rtp**
- **7. incoming called-number** *string*
- **8. exit**

### **DETAILED STEPS**

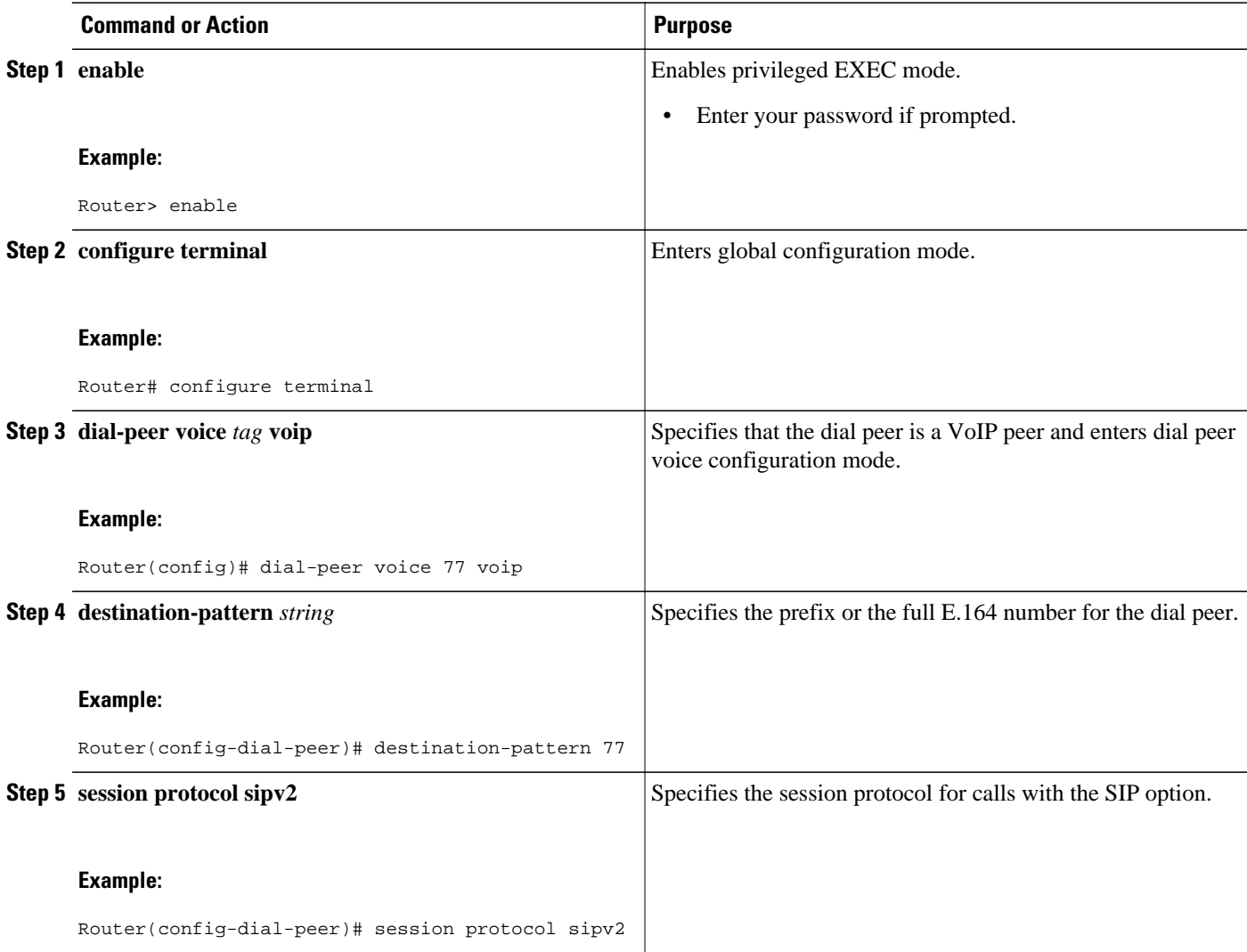

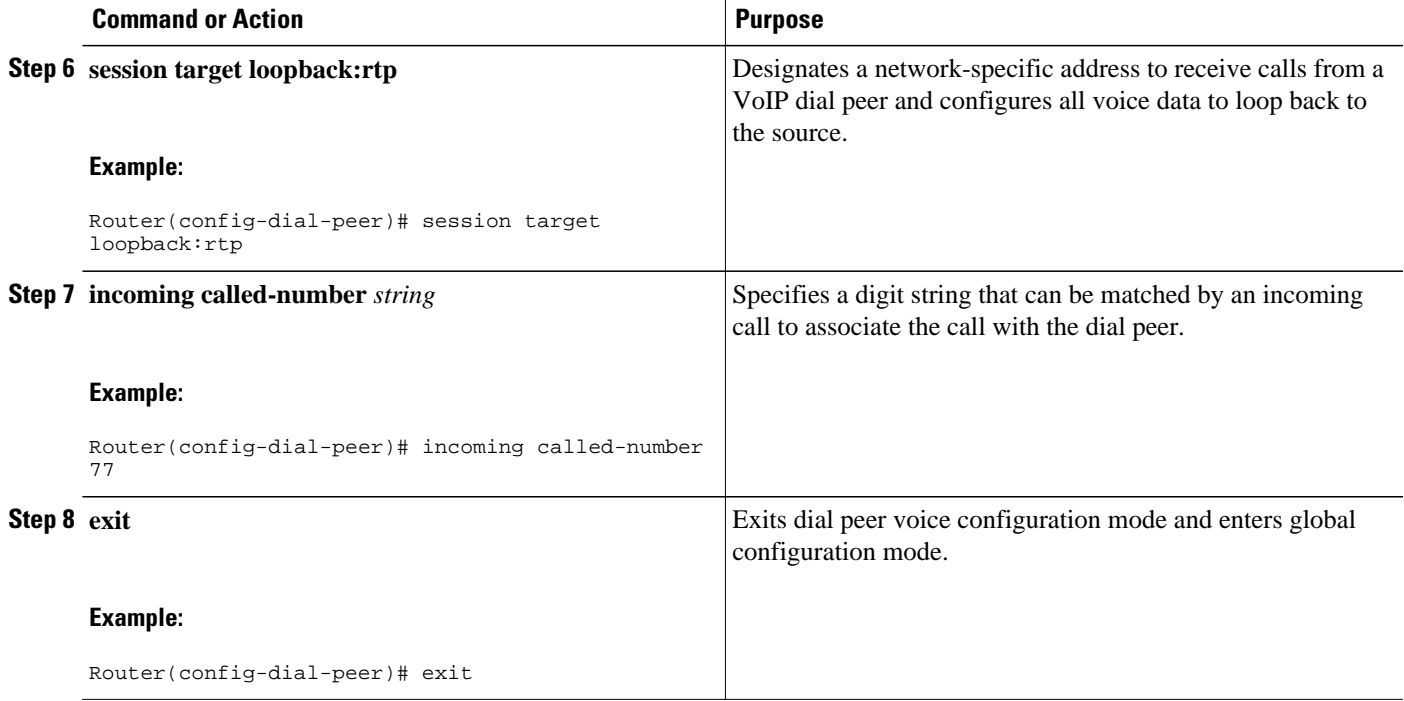

- Finding Feature Information, page 3
- Configuration Examples for RTP Media Loopback, page 3
- [Feature Information for RTP Media Loopback for SIP Calls,](#page-3-0) page 4

### **Finding Feature Information**

Your software release may not support all the features documented in this module. For the latest feature information and caveats, see the release notes for your platform and software release. To find information about the features documented in this module, and to see a list of the releases in which each feature is supported, see the Feature Information Table at the end of this document.

Use Cisco Feature Navigator to find information about platform support and Cisco software image support. To access Cisco Feature Navigator, go to [www.cisco.com/go/cfn.](http://www.cisco.com/go/cfn) An account on Cisco.com is not required.

## **Configuration Examples for RTP Media Loopback**

- Example Configuring Video Loopback with Cisco Telepresence System, page 3
- [Example Configuring Video Loopback with Cisco Unified Video Advantage,](#page-3-0) page 4

### **Example Configuring Video Loopback with Cisco Telepresence System**

The following sample output shows Media Loopback for SIP Calls configured on a Cisco Telepresence System (CTS).

!

!

```
codec profile 1 aacld 
  fmtp "fmtp:96 profile-level-
id=16;streamtype=5;mode=AAChbr;config=B98C00;sizeLength=13;indexLength=3;indexDeltaLength=
3;constantDura
tion=480"
!
codec profile 2 h264
  fmtp "fmtp:112 profile-level-id=4D0028;sprop-parametersets=
R00AKAmWUgDwBDyA,SGE7jyA=;packetization-mode=1"
!
voice class codec 4
 codec preference 1 aacld profile 1
 video codec h264 profile 2
!
dial-peer voice 2000 voip
 destination-pattern 2000
 rtp payload-type cisco-codec-fax-ind 110
 rtp payload-type cisco-codec-aacld 96
 rtp payload-type cisco-codec-video-h264 112
 session protocol sipv2
  session target loopback:rtp
 incoming called-number 2000
 voice-class codec 4
 voice-class sip bandwidth audio tias-modifier 64000
 voice-class sip bandwidth video tias-modifier 4500000
```
### **Example Configuring Video Loopback with Cisco Unified Video Advantage**

The following sample output shows Media Loopback for SIP Calls configured on a Cisco Unified Video Advantage (CUVA).

```
!
codec profile 3 h264
 fmtp "fmtp:98 profile-level-id=420015"
 !
voice class codec 6
 codec preference 1 g711ulaw
 video codec h264 profile 3
 !
dial-peer voice 5000 voip
 description CUVA
 destination-pattern 5000
 rtp payload-type cisco-codec-video-h264 98
 session protocol sipv2
 session target loopback:rtp
  incoming called-number 5000
  voice-class codec 6
 voice-class sip bandwidth video tias-modifier 384000
```
## **Feature Information for RTP Media Loopback for SIP Calls**

The following table provides release information about the feature or features described in this module. This table lists only the software release that introduced support for a given feature in a given software release train. Unless noted otherwise, subsequent releases of that software release train also support that feature.

Use Cisco Feature Navigator to find information about platform support and Cisco software image support. To access Cisco Feature Navigator, go to [www.cisco.com/go/cfn.](http://www.cisco.com/go/cfn) An account on Cisco.com is not required.

Feature History Table entry for the Cisco Unified Border Element.

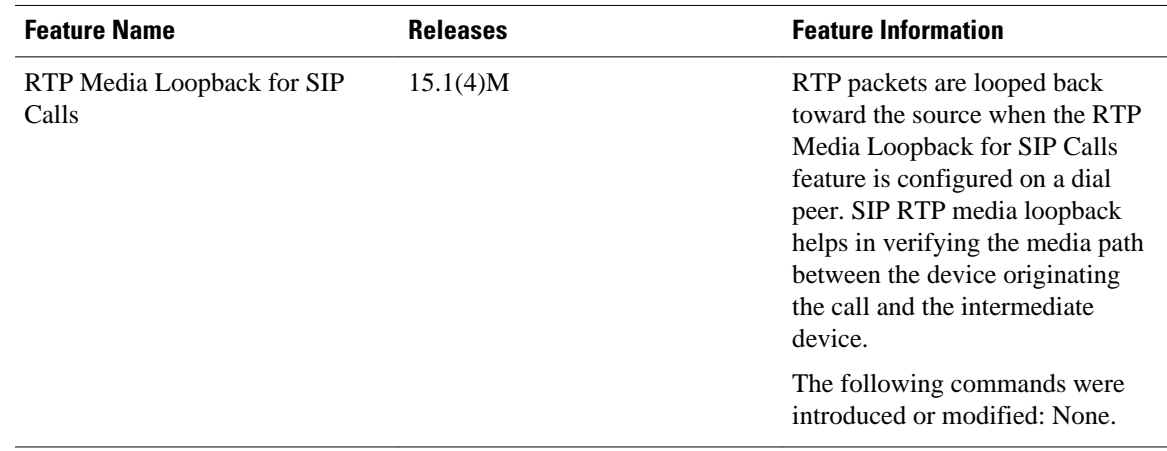

### *Table 1 Feature Information for RTP Media Loopback for SIP Calls*

Feature History Table entry for the Cisco Unified Border Element (Enterprise).

#### *Table 2 Feature Information for RTP Media Loopback for SIP Calls*

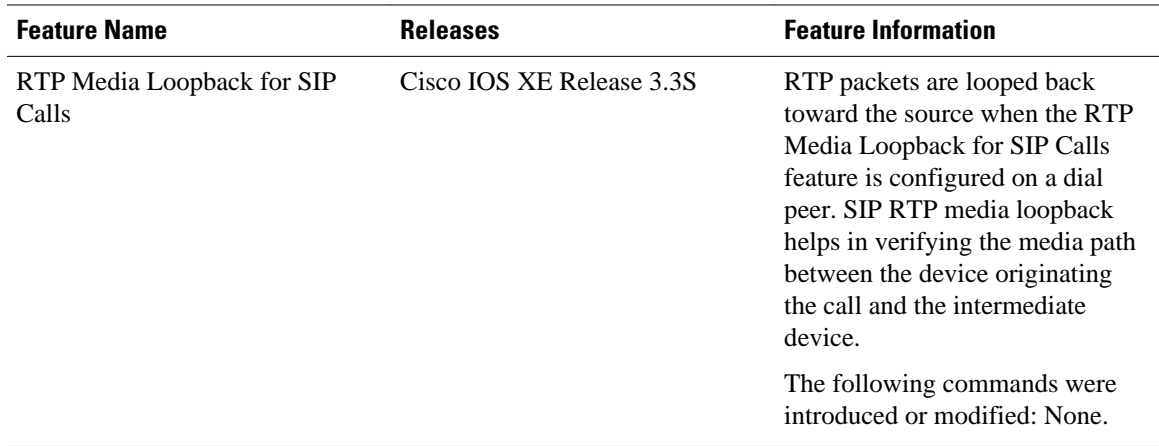

Cisco and the Cisco logo are trademarks or registered trademarks of Cisco and/or its affiliates in the U.S. and other countries. To view a list of Cisco trademarks, go to this URL: [www.cisco.com/go/trademarks.](http://www.cisco.com/go/trademarks) Third-party trademarks mentioned are the property of their respective owners. The use of the word partner does not imply a partnership relationship between Cisco and any other company. (1110R)

Any Internet Protocol (IP) addresses and phone numbers used in this document are not intended to be actual addresses and phone numbers. Any examples, command display output, network topology diagrams, and other figures included in the document are shown for illustrative purposes only. Any use of actual IP addresses or phone numbers in illustrative content is unintentional and coincidental.

© 2011 Cisco Systems, Inc. All rights reserved.